# **Prezentace**

"Slova mudrců jsou jako bodce, sbírky výroků jsou hřeby zatlučené. […] Píše se tolik knih, že to nebere konce, a přílišné bádání člověka unaví."

Kazatel

Otázka "co tím chtěl básník říci" by měla patřit mezi zakázané. Básník užívá slova jinak než v běžné řeči. Slovo je pro něj více než slovo, je odkazem, metaforou, obrazem. Je subjektivním elementem stojícím mezi umělcem a čtenářem. Michal Altrichter říká, že jedna plus jedna nejsou dva, ale dva a záření. A právě ono je tím uměleckým prožitkem či zážitkem.

Má smysl usilovat o jednoznačné porozumění, když je to se slovy takto? Zřejmě ano – jednou ze základních funkcí řeči je schopnost dorozumět se, předat tomu druhému určitou myšlenku či sdělení. Jediné, na co je nutné myslet, je to, že se slovy to není jako s popisky objektů v muzeu, ale že je každý může vnímat jinak. Toto vědomí svobody k odlišnosti je základem jakékoli komunikace.

> **Efektivní (sebe)prezentace / Tvorba prezentace / Tvorba posteru / Publikace prostřednictvím internetu / Portfolia / Právní ochrana vašich děl / To-do /**

# **Efektivní (sebe)prezentace**

Podařilo se vám zvolit si téma práce, dohledat potřebnou literaturu, práci napsat a upravit po formální stránce. A to je vlastně všechno. Nebo snad není? Pro zasmání a naladění se na téma prezentace se můžete podívat například na romantickou komedii [Po čem ženy touží](http://www.csfd.cz/film/12862-po-cem-zeny-touzi/komentare/).

Sepsáním textu vaše práce autora zdaleka nekončí. Pokud text nepíšete pro konkrétní publikační platformu (např. pro časopis nebo konferenci), zpravidla budete jako začínající autoři stát před otázkou, jakým způsobem svou tvorbu předat dál. Schopnost efektivně komunikovat a publikovat informace je důležitou součástí práce s informacemi. Pokud toho nejsme schopni nebo nám to není umožněno, všechna námaha na tvorbu textu přichází vniveč. Především školní práce po ohodnocení často končí v "šuplíku", čímž přicházejí o šanci mít skutečný dopad mezi čtenáři.

Když tedy vytváříme něco nového, ideálně bychom to neměli dělat jen pro práci samotnou, ale pro to, abychom našemu oboru skutečně něco nového přinesli. A to se neobejde bez publikace naší práce.

Pokud jste tedy autorem odborného textu a rádi byste se o něj podělili, máte několik možností:

- [Nabídnout text odbornému časopisu.](http://ikaros.cz/jak-nenapsat-clanek-pro-odborny-casopis) Tato možnost je vhodná, pokud pracujete na odborném textu adekvátní akademické úrovně a rádi byste o něm dali vědět odborné komunitě.
- Prezentovat text na konferenci. V závislosti na tom, o jaký typ konference se jedná, jsou různé nároky na odbornost textu. Na konferencích je možné práci prezentovat prostřednictvím posteru, publikace v konferenčním sborníku nebo – což je nejběžnější – formou přednášky.
- Publikovat text na internetu. Tuto možnost můžete zvolit pro texty, jejichž odborná úroveň není tak vysoká nebo z jakéhokoliv důvodu nevyhovují nárokům odborných platforem.
- Přidat text do e-portfolia. Jedná se o jednu z variant publikace na internetu, klade však specifické nároky na povahu a kvalitu textu.

# **Tvorba prezentace**

S povinností nějakou formou prezentovat svou práci před ostatními jste se už možná setkali. Ani na vysoké škole se této povinnosti nevyhnete. Prezentace je jedním z nejčastějších způsobů ukončení vysokoškolských předmětů. V akademickém prostředí jsou jedním z nejvyužívanějších komunikačních kanálů konference, kde si účastníci navzájem sdělují nové poznatky právě prostřednictvím prezentací. Povinnost prezentovat je součástí práce v mnoha odvětvích. Z toho plyne, že schopnost vytvořit kvalitní a informačně hodnotnou prezentaci se vám bude v životě jistě hodit. Správně vytvořená prezentace upoutá posluchače, zvýší vaši důvěryhodnost, dodá vám přesvědčivost, a navíc zajistí, že vaše vystoupení bude posluchače bavit.

Základem úspěšné prezentace je znát své publikum. Než se pustíte do přípravy, zkuste si odpovědět na následující otázky:

- Kdo jsou mí posluchači? Jsou to kolegové, studenti, zaměstnavatel nebo snad veřejnost?
- Co o problematice vědí? Jsou to odborníci, nebo pro ně bude obsah prezentace něčím novým?
- Čeho chci u nich svou prezentací dosáhnout? Chci je informovat, něco je naučit, přesvědčit o své pravdě nebo je motivovat k nějaké akci?
- Kolik budu mít posluchačů? Prezentuji pro plný sál, nebo jen pro pár kolegů?

Dá se říci, že každá prezentace má tři hlavní segmenty: obsah, vizuální složku a projev. Obsah prezentace je složkou obecně nejvíce podceňovanou, a přitom jen malé zamyšlení nad jeho formou může výsledný dojem z prezentace výrazně vylepšit. Základním pravidlem je připravit se. Jen opravdu zkušený řečník je schopen přednést kvalitní prezentaci "spatra". Co je tedy při přípravě prezentace nejdůležitější?

- Rozvrhnout si čas. Jak dlouho budu mluvit a kolik času si ponechám na dotazy?
- Rozmyslet si, co do prezentace zahrnu. Dobré je uvědomit si, co říct musím, co bych říct měl a co bych říct mohl. Takto se vyvarujete chaosu a hluchých míst.
- Nepodcenit úvod a závěr prezentace. Ne nadarmo se říká, že první dojem rozhoduje a poslední dojem zůstává.

Abyste při přípravě prezentace na nic nezapomněli, je dobré držet se tzv. pravidel 3 TELL:

- Řekni, co řekneš. Úvod prezentace, kdy je vaším úkolem představit sebe i téma, které prezentujete. Cílem této fáze je zaujmout a vybudovat si vztah s publikem.
- Řekni to. Vlastní prezentace, při které jde především o srozumitelnost a udržení pozornosti posluchačů.
- Řekni, co jsi řekl. Než se rozloučíte, proveďte krátkou rekapitulaci toho, co v prezentaci zaznělo. Pokud od posluchačů očekáváte nějakou akci (např. že navštíví náš web), teď je ta správná chvíle to zmínit.

Další podstatnou složkou prezentace jsou doprovodné snímky neboli "slajdy".

Proč je vlastně důležité, aby prezentace měla i vizuální složku? Podle [výzkumů](http://www.dailymail.co.uk/sciencetech/article-2569864/Sound-theory-forget-We-easier-remember-things-touch-hear-say-researchers.html) jsme schopni si nejlépe zapamatovat takové informace, které vnímáme především zrakem. Když svůj mluvený projev doplníte snímky, obrázky nebo třeba jen budete zapisovat nejdůležitější hesla na flipchart, posluchači si toho z vaší prezentace zapamatují mnohem více, než by si zapamatovali z pouhé přednášky.

### **Jak vytvořit skvělou prezentaci**

Ať už si pro tvorbu prezentace zvolíte jakýkoliv nástroj, v každém případě je při jejím vytváření dobré dodržovat alespoň základní principy. Čím více se budete držet následujících pravidel, tím spíše bude výsledná prezentace pro posluchače informačně hodnotná a vizuálně příjemná.

- Pamatujte, že vaše snímky mají být pouze ilustrací pro vaši prezentaci, ne prezentací samotnou. Vyhněte se souvislému textu, volte raději klíčové pojmy a preferujte vizualizace.
- Když už to bez textu nejde, buďte minimalisty. Divák by měl být schopen obsah snímku pojmout do tří vteřin.
- Text musí být dobře čitelný pro všechny posluchače. Volte spíše bezpatkové fonty a rozumnou velikost písma (doporučuje se min. 24 bodů).
- Používejte barvy, ale nepřehánějte to s nimi. Především si pohlídejte, aby bylo písmo dostatečně kontrastní s pozadím, jinak by mohlo být velmi špatně vidět.
- V celé prezentaci dodržujte jednotný styl. Můžete použít některou z přednastavených šablon.
- Některé nástroje pro tvorbu prezentací nabízejí různé animace a efekty pro přechody mezi snímky. Zkuste se jich vyvarovat, ve většině případů prezentaci jen zatěžují.
- Obohaťte svou prezentaci o obrázky. Vždy si ovšem ověřte, že jsou v dostatečné kvalitě a že jejich použitím neporušujete autorský zákon.
- Nepodceňte množství času potřebné pro přípravu prezentace. Narychlo vytvořené snímky nebudou působit hezky a nepromyšlená struktura může posluchače mást.
- Přizpůsobte jazyk cílové skupině. A tím není myšlen jen jazyk verbální, ale i "řeč" barev, obrázků a celého vyznění prezentace.
- Nebojte se emocí. Zkuste svou prezentaci "zlidštit", udělejte z ní součást svého příběhu. Posluchači si pak z vašeho projevu odnesou mnohem víc.

# **Nástroje pro tvorbu prezentací**

Všichni určitě znáte programy pro tvorbu prezentací [Microsoft PowerPoint](https://products.office.com/cs-cz/powerpoint), [OpenOffice Impress](http://www.openoffice.cz/impress) nebo [LibreOffice Impress.](https://cs.libreoffice.org/) Tyto nástroje jsou postaveny na velmi podobném principu, a společně tak tvoří spolehlivý evergreen prezentačních nástrojů. Na internetu je ovšem k nalezení množství nástrojů, které představují zajímavou alternativu k těmto klasickým řešením.

[Prezi](https://prezi.com/) je online nástroj, který na rozdíl od těch běžných nepracuje s jednotlivými snímky, nýbrž s prostorem, mezi jehož částmi v průběhu prezentace "přelétává", což je vizuálně často velmi působivé. Aplikace nabízí [tutoriály](https://prezi.com/support/), v nichž radí, jak jejím prostřednictvím vytvořit efektní prezentaci. V provozu je také [blog,](https://blog.prezi.com/) na kterém najdete další tipy.

[Slides](https://slides.com/) je bezplatným online nástrojem pro tvorbu prezentací, který v základní verzi nabízí 250 MB prostoru. Mezi jeho výhody patří moderní a snadno ovladatelné uživatelské rozhraní a možnost stažení offline verze aplikace do počítače nebo do mobilu.

[PowToon Studio](https://www.powtoon.com/) představuje originální alternativu pro běžné prezentační formáty. Výběrem z mnoha šablon umožňuje vytvoření animovaného videa, které obohatíte o komentáře, zvukovou stopu a další prvky. Délka videa v základní verzi je omezena na pět minut.

[SlideDog](http://slidedog.com) je nástroj pro tvorbu multimediálních prezentací. Podporuje velké množství multimediálních formátů, nabízí také možnost využití interaktivních prvků, jako jsou ankety nebo live chat. Aplikace nefunguje online a před použitím vyžaduje stažení do počítače.

>> Máte hotové snímky, ale neradi byste je sdíleli bez komentáře, aby nepřišly o kontext? S tímto problémem vám mohou pomoci nástroje [Knovio](http://www.knovio.com/) a [Present.me,](https://present.me/) které umožňují nahrát k jednotlivým snímkům video s vaším komentářem. Vaši diváci tak nebudou odkázáni pouze na vizuální složku, ale budou si moci z prezentace odnést maximum. <<

Poslední, ale o nic méně důležitou složkou prezentace je verbální i neverbální projev mluvčího. Jaké jsou nejdůležitější zásady správného projevu? To se dozvíte v názorném [videu](https://www.youtube.com/watch?v=offdRbfe5m4) [Lukáše](https://twitter.com/lukashrdlicka)  [Hrdličky.](https://twitter.com/lukashrdlicka)

### **Nástroje pro publikaci prezentací**

[SlideShare](http://www.slideshare.net/) je asi nejpoužívanější platformou pro sdílení prezentací. Je vysoce interaktivní, mnoho rysů sdílí se sociálními sítěmi. Prezentaci, kterou touto cestou publikujete, mohou ostatní uživatelé komentovat, "lajkovat" a sdílet na sociálních sítích. Svůj profil na této platformě si můžete rovněž propojit se svým profilem na [LinkedIn](https://www.linkedin.com).

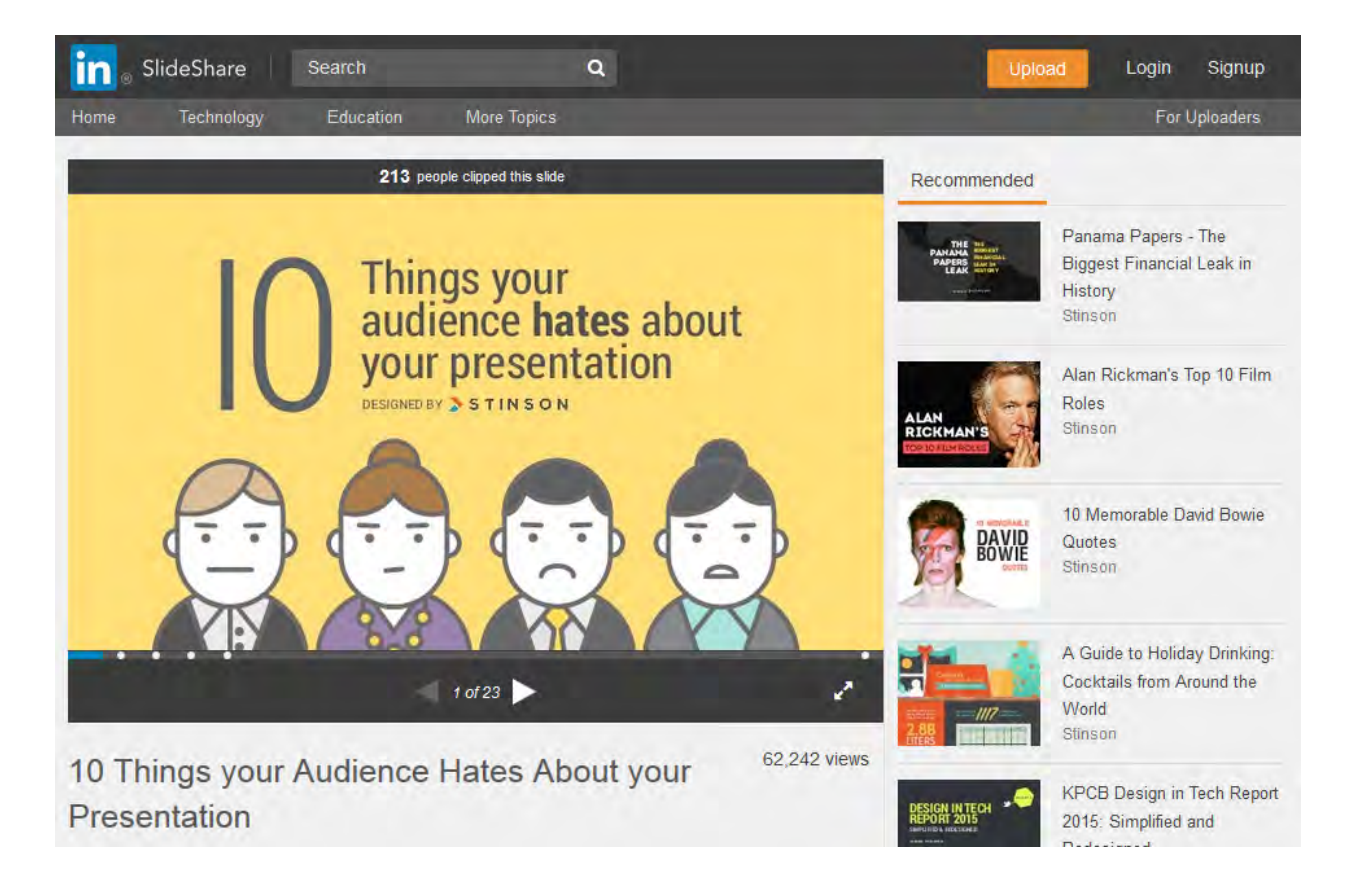

**Najděte si na SlideShare jakoukoliv prezentaci na téma, které vás zajímá, a zkuste ji zhodnotit z hlediska zásad tvorby prezentací, které jste se právě naučili. Co udělal autor prezentace dobře a co špatně? Co vás zaujalo, a co by šlo naopak ještě zlepšit?**

Funkci publikační platformy může do jisté míry plnit i [Prezi,](https://prezi.com/) v rámci níž jsou všechny vytvořené prezentace automaticky nastaveny jako veřejné (pokud nemáte placený profil). Svým způsobem tak vždy, když prostřednictvím Prezi tvoříte, zároveň i publikujete. Stejně jako u SlideShare i zde je možné prezentace "lajkovat", komentovat a sdílet. V [galerii](https://prezi.com/explore/popular/) si pak můžete prohlédnout nejoblíbenější prezentace.

# **Tvorba posteru**

Poster patří mezi nejpoužívanější formy akademické a vědecké komunikace. Jednoduše řečeno je to plakát, který prostřednictvím textových i netextových prvků prezentuje téma, podobně jako infografika. Poster může díky své jednoduchosti a vizuální zajímavosti oslovit i ty, kteří by o danou problematiku jinak neprojevili zájem. Proto by měl být poster především vizuálně přitažlivý. Bylo zjištěno, že pokud poster nedokáže zaujmout na první pohled (udává se 30-90 sekund), lidé jej nečtou. Pro poster je typické to, že jeho čtenáři většinou nečtou celý obsah sdělení, proto je třeba organizovat informace na ploše posteru tak, aby umožnil rychle je načerpat.

Jak ale vytvořit efektní poster?

### **Zásady tvorby posteru**

- Než se pustíte do tvorby posteru, s tužkou a papírem si naplánujte, jak bude vypadat. Pokud si uděláte jistou představu ještě předtím, než usednete k počítači, ušetříte si dlouhé minuty tápání.
- Dodržujte blokovou strukturu. Jednotlivé části posteru by měly být co nejvíce autonomní, měly by dávat smysl i samy o sobě. Doporučuje se, aby text zabíral asi 20 % místa, grafické prvky asi 40-50 %, zbytek prostoru aby byl ponechán prázdný.
- Bez textu se žádný poster neobejde, na druhou stranu to s textem nepřehánějte. Jedno textové pole by nemělo mít víc než 5-7 vět, mezi jednotlivými poli byste měli zachovávat mezery, aby text nepůsobil příliš nahuštěně.
- Volte spíše bezpatkové a dostatečně velké písmo. Doporučená velikost pro text je 22-26 bodů, pro název posteru dokonce min. 70 bodů. Když si zvolíte font, snažte se jej zachovávat v rámci celého posteru.
- Barvy volte s ohledem na dobrou viditelnost jednotlivých prvků a na výsledný estetický dojem. Příliš zářivé nebo naopak příliš mdlé barvy potenciální čtenáře nezaujmou.
- Prioritou je jednoduchost. Poster by měl působit vzdušně a přehledně. U grafických prvků, jako jsou grafy nebo tabulky, se snažte spíše o strohost než o detailnost.
- Mějte na paměti velikost výsledného posteru. Kvalita především některých grafických prvků nemusí být tak vysoká, aby ve zvětšené podobě vypadaly stejně dobře jako na obrazovce počítače.

Inspiraci pro pěkný poster samozřejmě můžete hledat na internetu. Mnoho povedených prací najdete např. na [Pinterestu](http://pinterest.com/).

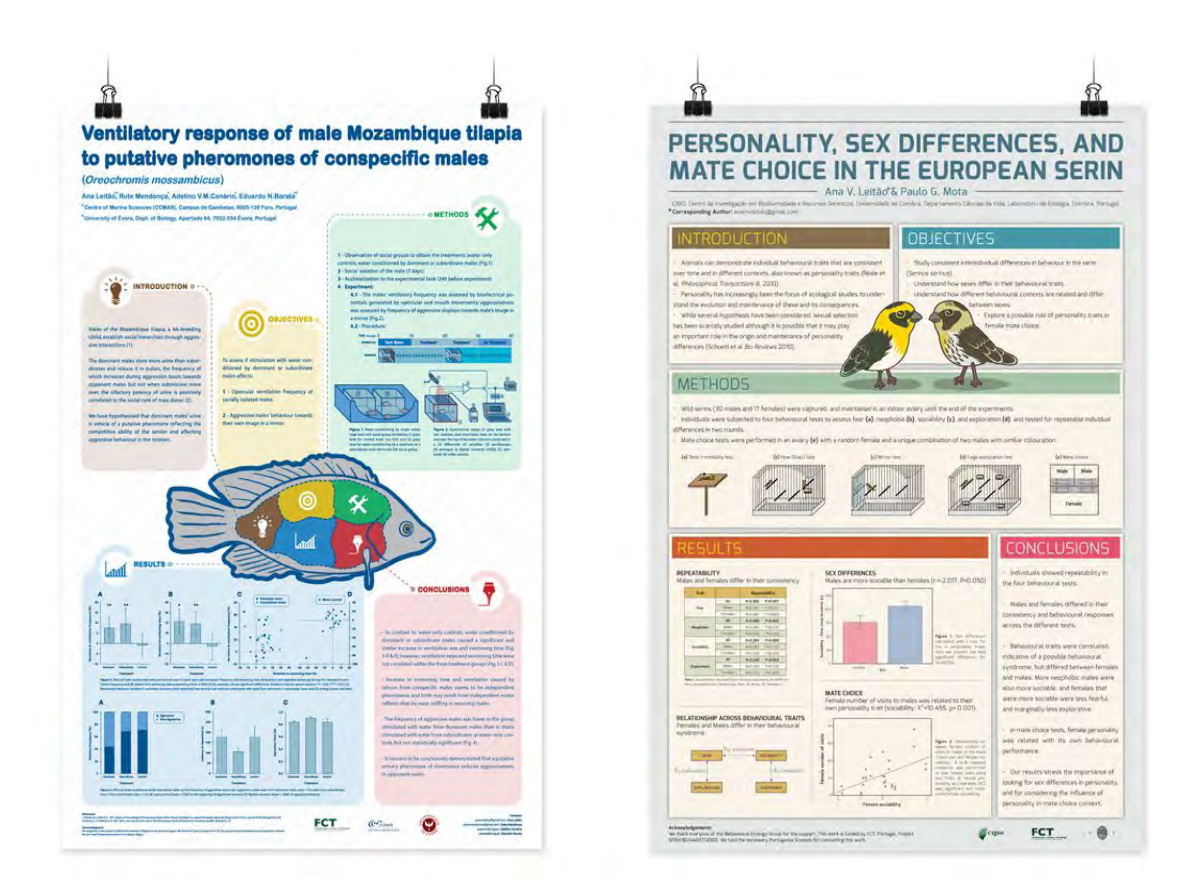

### **Nástroje pro tvorbu posteru**

V případě posterů je výběr vhodného nástroje pro jejich tvorbu klíčový. Vznikají pokusy o vytvoření posteru v desktopové aplikaci, jako je Microsoft Word nebo PowerPoint. Jejich využití se na první pohled jeví jako logické a jednoduché, ve skutečnosti ale nedisponují vhodnými funkcemi pro tvorbu posteru a výsledek tak málokdy působí profesionálně. Proto se nebojte sáhnout po některém z nástrojů, které jsou pro tvorbu posterů přizpůsobeny:

[Publisher](https://products.office.com/cs-cz/publisher) je pro vás to pravé, pokud hledáte spolehlivé desktopové řešení. Je součástí předplatného Office 365, nemůžete ho tedy používat v jiném operačním systému, než je Windows. Disponuje dostatkem funkcí pro vytvoření kvalitního posteru a počítá s velkoformátovým tiskem.

[Canva](https://www.canva.com/) je online nástroj, který umožňuje jednoduchou tvorbu designových posterů, vizitek, životopisů a mnoha dalších grafických výstupů. Zcela zdarma nabízí množství fontů, ikon, obrázků a jiných prvků, které jsou pro tvorbu posteru potřeba.

[Inkscape](https://inkscape.org/cs/download/) je vektorový grafický editor, který je ideální pro tvorbu velkoformátových výstupů. Nepracuje se šablonami a vaše tvorba tedy není ničím omezena, což bude vyhovovat především těm graficky nadanějším z vás.

# **Publikace prostřednictvím internetu**

Publikování na internetu se v posledních letech stalo snadno dostupnou možností, které v čím dál tím větší míře využívají také autoři odborných textů. Oproti odborným časopisům je výhodou internetu jistá míra svobody, kterou vám jako autorovi poskytuje – na internetu máte možnost sdílet skutečně cokoliv, aniž byste byli nuceni text podstupovat [recenznímu řízení.](http://aleph.nkp.cz/F/?func=direct&doc_number=000014550&local_base=KTD) Další výhodou, a to především oproti offline formám publikování, je možnost snadné editace obsahu, rychlého sdílení a okamžité diskuse nad publikovaným textem. O naší práci se tak snadno dozví mnohem více lidí, může na ni okamžitě reagovat a tím zvýšit její praktický dopad, což je přesně to, o co nám jako autorům jde.

Publikování na internetu už dávno není jen výsadou lidí s programátorskými schopnosti. V současné době existuje mnoho způsobů, jak můžete svůj text na internet dostat, a ruční tvorba webu je pouze jeden z nich. Obecně můžeme definovat čtyři typy webů podle toho, na jakém principu jsou vytvořeny:

- Weby založené na redakčním systému (jako je [WordPress,](http://wordpress.com/) [Drupal](https://www.drupal.cz/), apod.). Představují možnost tvorby kvalitního webu za minimálních nároků na schopnosti uživatele.
- · Blogy vytvořené za pomoci blogovacích služeb (jako [Blog.cz](http://blog.cz/) nebo [Tumblr](http://tumblr.com/)). Jde o velmi jednoduchý způsob tvorby webu, ovšem s omezenými funkcemi.
- Instantní weby tvořené pomocí klikacích nástrojů ([Google Sites](https://www.google.com/sites/help/intl/en_GB/overview.html), [WiX](http://www.wix.com/), apod.).
- Weby psané ve vývojovém prostředí ve značkovacím či skriptovacím jazyce. Jejich výhodou jsou nulová omezení v tom, jak bude web vypadat, k jeho tvorbě je ovšem třeba netriviálních znalostí těchto jazyků.

Necítíte se na tvorbu a provoz vlastní webové platformy?

V takovém případě je nejjednodušší možností založit si profil na některém z webových portálů, které umožňují uživatelům vytvořit si blog přímo v jeho vlastním rozhraní. Výhodou tohoto řešení je jednoduchost a rychlost. Za nevýhodu lze považovat nízkou autonomii a nemožnost ovlivnit fungování platformy – pokud se provozovatel rozhodne web zrušit, nenávratně zmizí i váš obsah.

Weby, které tuto službu poskytují, lze tematicky rozdělit do dvou kategorií:

- Úzce tematicky zaměřené a odborné weby. Témata příspěvků by měly souviset se zaměřením webu. Takovým je např. internetový časopis studentů informačních studií z MU [Inflow](http://www.inflow.cz/blog), který mimo publikování schválených článků nabízí také možnost publikovat blogy, které schvalovacím procesem procházet nemusejí.
- Zpravodajské weby. Zde lze nalézt příspěvky týkající se celé škály témat. Jejich dopad je obvykle mnohem větší, než je tomu u odborných webů. Příkladem takového blogu je [iDnes.cz,](http://blog.idnes.cz/) který kromě textu nabízí rovněž možnost publikování videoblogů a fotoblogů.

Další možností jsou sociální sítě. Některé z nich poskytují uživatelům možnost vytvářet přímo ve svém rozhraní textové dokumenty a ty poté sdílet s ostatními uživateli.

Takovou funkci nabízí např. [Facebook,](https://www.facebook.com/) který umožňuje vytvářet tzv. poznámky ve formě jednoduchého textu a doplňovat obrázky. Stejně jako u ostatních FB příspěvků také u zveřejněné poznámky je možné nastavit úroveň soukromí.

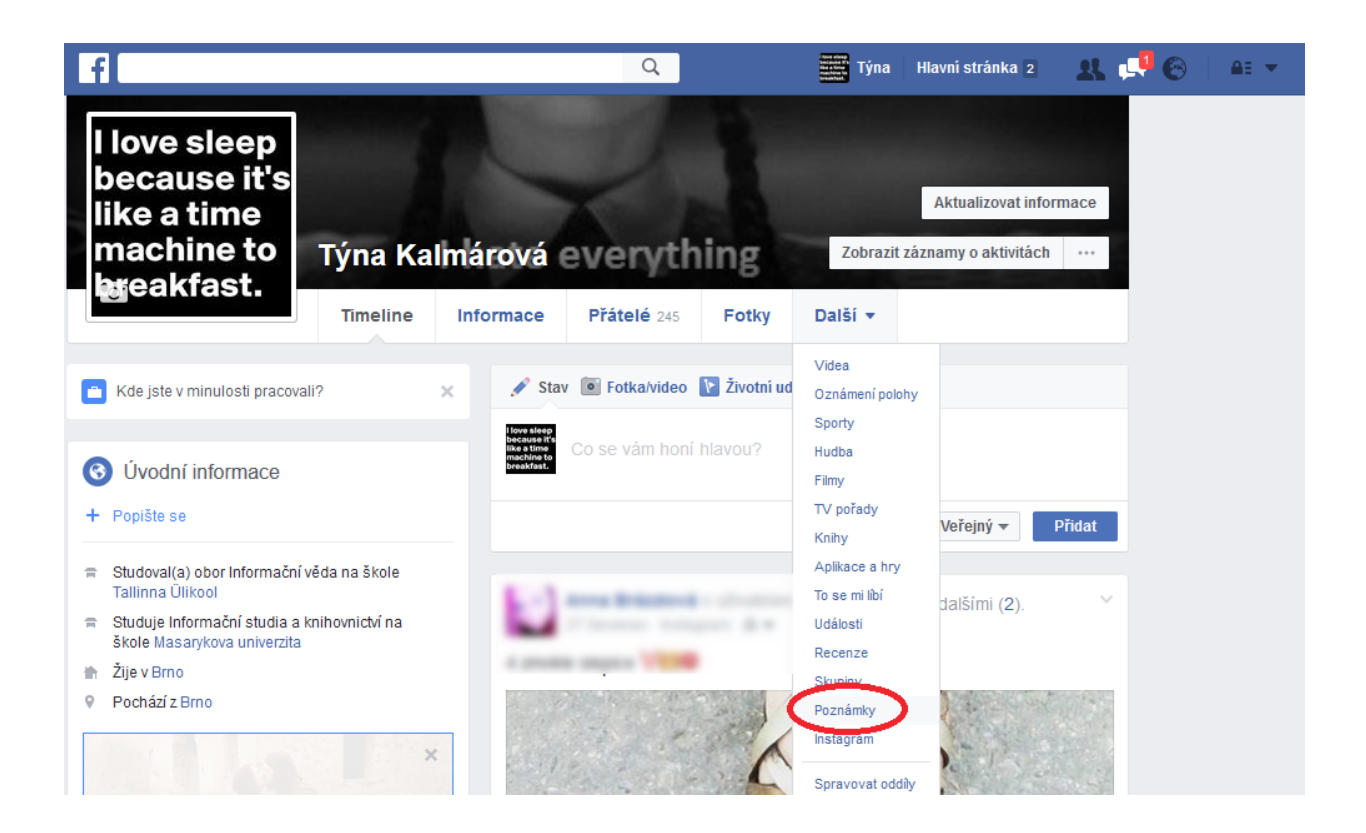

Další sociální sítí s touto funkcí je Linkedln, která nabízí možnost vytváření tzv. postů. Ve srovnání s FB má o něco bohatší nabídku funkcí (umožňuje do postu přidávat např. linky, videa nebo tagy), na rozdíl od něho však nedovoluje nastavení soukromí. Posty vytvořené v rozhraní LinkedIn jsou přístupné všem uživatelům.

#### **Nástroje pro publikování na internetu**

[WordPress](https://wordpress.com/) je v současnosti asi nejpoužívanějším redakčním systémem. V základní verzi vám nabízí 3 GB prostoru k využívání zdarma. Založit a provozovat blog na WordPress je díky nabídce stovek šablon jednoduché i bez znalosti HTML.

[Drupal](https://www.drupal.cz/) je dalším populárním redakčním systémem, který si jeho uživatelé chválí především pro široké možnosti práce s designem webu. Jednotlivé funkce přidávají pomocí tzv. modulů, z nichž většina je zdarma.

[Tumblr](https://www.tumblr.com/) je variantou pro méně náročné uživatele, kteří hledají jednoduchou a bezplatnou možnost sdílet svůj obsah. Založení blogu na Tumblr trvá jen několik minut a množství příspěvků, které na něj můžete umístit, není nijak omezeno.

[Fold](https://fold.cm/) je jednou z nejoblíbenějších publikačních platforem, nabízí zveřejňovaným příspěvkům velmi zajímavou strukturu. Publikovaný text umožňuje v rámci jednoho rozhraní rozšířit o videa, fotky, audiozáznamy, gify, a dokonce i o tweety. Čtenáři mají díky doplňujícím materiálům příležitost získat mnohem hlubší vhled do problematiky.

Používáte Evernote? Pak byste měli vědět, že existuje služba [Postach.io,](https://postach.io/site) která vám pomůže obsah vytvořený v Evernote [přetavit v jednoduchý blog](http://lifenotes.cz/postach-io-vytvorte-si-blog-evernote/).

Další zajímavou platformou pro sdílení textového obsahu je [GitHub,](https://pages.github.com/) který je využíván především pro sdílení zdrojových kódů. V současné době je však GitHub často propojován se službami, které z něj díky vlastnímu rozhraní pro tvorbu textu vytváří docela sympatickou možnost pro sdílení textu. Jednou z těchto služeb je [TinyPress](https://tinypress.co/).

## **Jak vytvořit úspěšný blog**

Výběrem vhodného nástroje vaše práce na blogu či webových stránkách zdaleka nekončí, naopak – pokud má být váš blog úspěšný (tj. navštěvovaný a čtený), je třeba věnovat pozornost nejen jeho obsahu, ale mnoha dalším aspektům.

- Zvolte si téma, kterému se na svém blogu budete věnovat, a rozhodněte, na jakou skupinu uživatelů bude cílit. To vám pomůže lépe oslovit potenciální čtenáře.
- Myslete na design. Vizuálně neatraktivní blog čtenáře jen sotva zaujme. Základní principy tvorby vizuálně zajímavého obsahu už znáte, využijte je tedy i pro tvorbu blogu.
- Buďte pečliví při tvorbě a formátování textu. Špatné formátování, typografické ani pravopisné chyby nejsou to, kvůli čemu vaši čtenáři na blog přišli.
- Publikujte pravidelně. Čtenáři se na blog snáze "naučí" chodit, pokud na něm vždy najdou něco nového.
- Dejte svému blogu tvář. Najděte si něco, čím se odlišíte od ostatních autorů a podle čeho si vás ostatní zapamatují.
- Nebojte se propagace. Sdílejte své články na sociálních sítích, vložte odkaz na blog do svého životopisu, přidejte si ho na vizitky. Pokud o vašem blogu nebudou čtenáři vědět, nebudou ho ani číst.

Další tipy pro tvorbu blogu najdete na [Jak psát blog](http://jakpsatblog.cz/category/zaklady-blogovani/).

### **Publikace multimédií**

Odborné články potažmo text ale nejsou jediným typem obsahu, který je možné na internetu sdílet. Internet funguje jako publikační platforma pro všechna média, která mají digitální formu – obrázky, fotografie, videa, zvukové záznamy, prezentace atd. Jakou formou tedy můžete tyto typy médií na internetu publikovat?

Existuje velké množství platforem pro sdílení obrazových záznamů. Kromě ověřených [zahraničních serverů](http://time.com/3107773/the-best-photo-sharing-sites/) můžete využít také české [Rajče](http://www.rajce.idnes.cz/) nebo některé sociální sítě. Video lze po registraci sdílet na dvou platformách, které jsou zároveň největšími světovými databázemi audiovizuálních děl – na [YouTube](https://www.youtube.com/) a [Vimeo.](https://vimeo.com/)

# **Portfolia**

Portfolio je pojem, který donedávna souvisel takřka výhradně s uměleckou tvorbou. Využití internetu a publikování tvorby elektronickou formou však mnohé změnilo, a tak dnes můžete tzv. e-portfolia vnímat jako soubor digitálních produktů, které dokládají odborné schopnosti autora v jakémkoliv oboru. E-portfolio by mělo být něco jako výkladní skříň vaší práce, mělo by tudíž zahrnovat jen to nejlepší.

Portfolio je prostorem pro integraci všeho, čemu se v životě věnujete, bez ohledu na to, jestli se jedná o aktivitu školní, pracovní, volnočasovou nebo dobrovolnickou. Na rozdíl od životopisu neobsahuje jen informace o tom, že jste něco dělali, ale vaši práci přímo ukazuje. Poslouží vám jako doplněk k běžnému životopisu nebo profesní vizitka, která vám v mnoha situacích může zajistit velký náskok před ostatními. Portfolio ale využijete i v případě, pokud zrovna práci nehledáte – může posloužit jako platforma pro sdílení výsledků vaší práce, jako komunikační kanál apod.

Součástí portfolia může být prakticky cokoliv, co uznáte za vhodné. Při jeho zakládání si ale ujasněte, jaký by mělo mít cíl, protože jedině tak budete schopni vybrat skutečně relevantní prvky. Do portfolia můžete zařadit:

- vzdělávací aktivity (seznam absolvovaných kurzů, certifikáty, školní projekty);
- pracovní aktivity (absolvované praxe, stáže, reference od zaměstnavatelů);
- kreativní činnost (odborné texty, publikační činnost, výstupy na konferencích);
- volnočasové aktivity (uměleckou činnost, sportovní úspěchy);
- dobrovolnickou činnost (zkušenosti, doklady o činnosti).

Součástí každého portfolia by rozhodně mělo být stručné představení jeho autora, tedy vás. Každý, kdo portfolio uvidí, by měl mít možnost zjistit, komu patří. Stejně tak by v portfoliu neměly chybět kontakty na vás. Když někoho vaše práce zaujme, má možnost ihned vás kontaktovat.

E-portfolio může mít více podob. Stejně jako u volby obsahu také při volbě vhodné platformy je důležité zvážit, čemu se vlastně věnujete a jaký účel by mělo portfolio plnit. V některých případech může jako portfolio posloužit i váš profil na některé ze sociálních sítí, z nichž každá nabízí jiné možnosti pro sebepropagaci. Pokud svou práci směřujete spíše do akademické a vědecké komunity, využijte profil na [Academia.edu](https://www.academia.edu/) nebo [ResearchGate.](https://www.researchgate.net/) Linkedln vám jistě poslouží, ať se orientujete na jakýkoliv pracovní obor.

Jako e-portfolio jistě poslouží také vlastní webové stránky. Oproti sociálním sítím poskytují více svobody v tom, co všechno do portfolia zahrnete a jakým způsobem si jej upravíte. Se sociálními sítěmi, které portfoliu dodají tolik potřebný sociální prvek, lze portfolio v této formě provázat pomocí odkazů.

Další možnosti pro tvorbu e-portfolií jsou specializované služby. Příkladem za všechny je webová služba [About.me,](https://about.me/) která nabízí prostor pro sdílení textů, fotek, videí, produktů (pokud jde o prodejní portfolio) a mnoha dalších prvků. Jejím prostřednictvím můžete odkázat na jakýkoliv externí web, skrze který mohou návštěvníci provést akci, k níž je vaše portfolio bude přesvědčovat (např. přispět na vaši kampaň na [Kickstarteru,](https://www.kickstarter.com/) přihlásit se k odběru newsletteru apod.).

Výhodou elektronické formy portfolií jsou především rozšíření sdílených prvků o multimédia. Mimo textové dokumenty tam můžete sdílet i prezentace, zvukové záznamy a videozáznamy, software apod. Za tímto účelem je v elektronickém prostředí možné také odkazovat do externích úložišť. Další výhodou je snadné sdílení, díky němuž své portfolio můžete prostřednictvím jednoduchého odkazu přidat k životopisu, ke svému profilu na sociálních sítích apod.

Pokud se rozhodnete tvořit veřejné - propagační - portfolio, je vhodné zachovávat jistá pravidla:

- Především se zamyslete nad tím, co o vás má vaše portfolio vypovídat. Podle toho volte obsah i formu.
- Portfolio není úložiště, proto do něj nezahrnujte všechno, co jste kdy napsali nebo vytvořili. Prezentované prvky pečlivě vyberte tak, aby podporovaly sdělení portfolia. Pokud se např. profilujete jako šikovný grafik, je zbytečné prezentovat výstupy, které tohle tvrzení nepodporují.
- Všechny prvky portfolia pečlivě seřaďte, opatřete je popisky a dodejte jim kontext. Návštěvník by měl vědět, proč je ten který prvek portfolia pro celek důležitý.
- Vaše portfolio by mělo být stejně jako životopis jedinečné. Při jeho tvorbě se vyhněte šablonám a nekopírujte práci ostatních. Nebojte se projevit svou individualitu.
- Používejte odkazy na sociální sítě, ale ne osobní stránky na Facebooku nebo na něco takového.
- Nezapomeňte uvést kontakt.
- Snažte se všechny položky doplnit o odkazy, případně pracovat s odkazy a referencemi.
- V rámci některých profesí existují určité standardy, jak mají portfolia vypadat a jaké sekce obvykle obsahují. [Zkuste se u nich inspirovat](http://spomocnik.rvp.cz/clanek/19697/POTREBUJE-UCITEL-PORTFOLIO.html).

Jestliže se rozhodnete vytvářet portfolio pro osobní potřebu, doporučujeme:

- Vkládejte do něj vše, co má jen trochu cenu jde o ideální způsob, jak později dohledat zajímavé věci.
- Na rozdíl od veřejného portfolia nemusíte být tak upovídaní vy sami nejlépe víte, jak se jmenujete a co si myslíte.
- Buďte pečlivý nikdy nevíte, kdy se vám z portfolia bude něco hodit.
- Snažte se ho budovat co nejúplněji včetně všech akcí, dobrovolnické pomoci atp.
- Používejte odkazy, ať můžete vše sami snadno dohledat.

Tvorba portfolia v podobě profilu na profesionálních sociálních sítích má oproti jiným platformám svá specifika. Na rozdíl od běžných webových stránek tu hraje důležitou roli sociální prvek. To znamená, že hodnotu našemu portfoliu dodávají především interakce s ostatními uživateli, ať zasílání doporučení nebo uzavírání "přátelství". Nejpoužívanější profesionální sociální sítí je [LinkedIn](https://www.linkedin.com), na jejíž využívání najdete spoustu [doporučení](http://linkhumans.com/blog/perfect-linkedin-profile) na internetu, které vám pomohou ji dobře využít:

- Sociální sítě jsou rychlým, dynamickým prostředím, proto se zamyslete nad tím, jak by mohl váš profil zaujmout na první pohled. Roli hraje zvolená fotografie, která by zde rozhodně neměla chybět, celkové vizuální působení a úvodní odstavec, který by měl být stručný a jít rovnou k jádru věci.
- Do svého profilu nezahrnujte více než 5-6 největších úspěchů. Vyšší počet by mohl profil zahltit, proto zvažte možnost postupného obohacování portfolia prostřednictvím příspěvků na zdi. Doporučujeme využít možnosti doplnit text multimédii a odkazy, kterou LinkedIn nabízí.
- Sociální sítě "jsou o navazování kontaktů", proto se nebojte komunikovat. Přidejte se do profesionálních skupin, reagujte na příspěvky, přidejte si do kontaktů osobnosti ze svého oboru. Důležitou součástí profilu jsou doporučení od ostatních – a dát o sobě vědět je cestou k tomu, jak je získat.

# **Právní ochrana vašich děl**

Stejně jako respektujete práva jiných autorů, s jejichž myšlenkami pracujete při tvorbě vlastního textu, tak i vy jako autoři textu, videa nebo jiné publikace máte svá práva, jejichž dodržování si můžete nárokovat. Tato práva jsou opět formulována především v autorském zákoně a v různých etických kodexech. Specifická pravidla jsou pak spojena s kvalifikačními (bakalářskými, diplomovými apod.) pracemi. Zatímco etická pravidla jsou v akademickém prostředí až na drobnosti stejná v různých zemích, autorský zákon má i přes snahu o sjednocení mnohem více rozdílů. Na to je vhodné myslet například při publikování článku v zahraničním časopise nebo prezentování na zahraniční konferenci. Pravidla pro autory a přednášející jsou obvykle popsána, je dobré věnovat jim pozornost.

Když vytvoříte jakékoli autorské dílo pro libovolný účel (např. ukončení předmětu ve škole nebo pracovní úkol v zaměstnání), máte práva, kterým se říká osobnostní, protože náleží jen člověku, jenž dílo vytvořil. Mezi tato práva patří nárokování si autorství, nikdo tedy nemůže o vašem díle říct, že je jeho. Máte také právo rozhodnout o zveřejnění, takže pokud si píšete "do šuplíku", nikdo nemůže váš text zveřejnit, pokud s tím nesouhlasíte. Posledním z těchto práv je nedotknutelnost díla, což znamená, že bez vašeho souhlasu nikdo do vašeho díla nemůže zasahovat, měnit ho. Pokud například poskytnete text k publikování v časopise, který dělá korektury, máte nárok na tzv. autorskou korekturu, tedy kontrolu finální podoby textu a případné odmítnutí nebo přijetí navržených změn.

Jako autor ale máte i další práva, ta však již nejsou tak bezvýhradní. Jsou nazývána majetková, protože jsou spojená s finančními nároky autora, pokud někdo použije jeho dílo. Na finanční kompenzaci nemáte nárok jen v případě, že jde o použití jeho díla výslovně popsané v autorském zákoně jako výjimka, např. použití díla v rámci citace. Druhý případ, kdy nemáte nárok na finanční odměnu, nastává, když umožníte použití díla zdarma licenční smlouvou. To je u textů většinou řešeno pomocí licencí [Creative Commons](http://www.creativecommons.cz/licence-cc/) [\(CC\)](http://www.creativecommons.cz/licence-cc/), které určují, co všechno autor umožňuje s dílem dělat.

## **Podívejte se na varianty licencí CC a zamyslete se nad tím, pro jaké své dílo byste byli ochotni některou z těchto licencí využít.**

Pokud někdo jiný použije vaše dílo, které jste nenabídli k bezplatnému využití, musí mít váš souhlas a máte právo od něj chtít finanční kompenzaci. Vaše nároky jakožto autora pomáhají hlídat kolektivní správci autorských práv, kteří vám v tomto směru mohou poskytnout také konzultace. V případě textů se můžete obrátit na [DILIA.](http://www.dilia.cz/)

>> Licence Creative Commons umožňují využití a další šíření díla podle podmínek, které si zvolil autor díla. Autor licenci nabízí každému, aniž by musel jednotlivě potvrzovat, že se domluvili, a licenci nemůže později odvolat. Kdo chce s dílem nakládat, musí respektovat nastavené podmínky, jinak může autor vyžadovat postih, stejně jako u jiného díla. Pro všechny licence je společnou povinností při použití díla uvést původního autora a odkázat na CC licenci. Autor si může vybrat, zda umožní, aby někdo jiný dílo upravoval, aby upravené dílo mělo stejnou licenci jako původní dílo, aby bylo možné dílo využít komerčně nebo jen nekomerčně.

Existují i jiné [veřejné licence](http://is.muni.cz/repo/1203341/Myska_et_al._-_Verejne_licence_2.0_-_online.pdf), kdy autor umožňuje za stanovených podmínek komukoli nakládat se svým dílem. Často jsou spojeny s konkrétními typy děl, např. pro software licence GNU GPL. <<

Pokud tvoříte autorské dílo v rámci plnění školních povinností, má i škola svá práva, která jako autor musíte respektovat. Škola má právo bezplatně vaše dílo používat pro vnitřní potřeby – pokud třeba napíšete seminární práci, může ji váš vyučující používat jako příklad pro ostatní studenty. Začnete-li na díle, které jste vytvořili pro splnění školních povinností (především ukončení předmětu), vydělávat, má škola nárok na část vašeho zisku. Na Masarykově univerzitě domluvu částky řeší [Centrum pro transfer technologií.](http://www.ctt.muni.cz/)

Další omezení vašich práv jako autora se týkají kvalifikačních prací, jejichž zveřejnění je vyžadováno zákonem o vysokých školách. K tomuto zveřejnění dáváte souhlas odevzdáním práce a nemůžete ho vzít zpět, ani pokud práci neobhájíte. Vedle samotné práce zákon požaduje také zveřejnění posudků a záznamu obhajoby, to vše bez zpoplatnění. Způsob zveřejnění může být různý podle rozhodnutí školy – práce může být dostupná v knihovně školy nebo elektronicky (jako v případě [Masarykovy univerzity\)](http://is.muni.cz/thesis/). Neveřejnou může být část práce pouze tehdy, když obsahuje informace, které chrání jiný zákon, například obchodní tajemství.

# **To-do**

### **Základní úkol:**

Umět světu říci, co děláte, a ukázat mu smysluplně výsledky své práce je velice důležitou dovedností. Vytvořte ke svému odbornému textu elektronickou prezentaci, která by mohla sloužit jako podklad pro obhajobu nebo prezentování v délce 3-5 minut (obvykle cca 5-10 slidů, ale záleží na vašem tempu, kterým slidy procházíte). K prezentaci připojte nahrávku svého namluveného komentáře, jako byste mluvili k odbornému publiku.

Pokud je to technicky možné, komentář by měl být součástí prezentace (např. vytvořením v Microsoft PowerPoint 2010). Pokud to nelze zajistit (například u Prezi), vytvořte záznam zvuku či video samostatně.

Co vkládáte do odevzdávárny v IS MU?

• Video či audio a prezentaci (ideálně v jednom souboru).

#### **Bonusový úkol:**

Častou formou komunikace na konferencích je poster. Zkuste si jeden na téma svého odborného textu vytvořit. Poster by měl splňovat doporučení, která jsou uvedena v textu.

Co vkládáte do diskuzního fóra v IS MU navíc k základní verzi?

• Poster ve formátu obrázku nebo odkazu (v tom případě nezapomeňte, aby poster mel vhodně nastavený přístup).